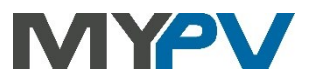

# **Anleitung zur Kombination von**

# **AC•THOR / AC•THOR9s / AC ELWA 2**

**mit Qcells G3 (Modbus RTU)**

# **QCEIIS**

**Sollte der RS485 Kommunikationsanschluss am Qcells Wechselrichter noch von anderen Geräten verwendet werden, zum Beispiel von Qcells HEMS (Home Energy Management System), so ist die Kommunikation mit my-PV nicht zuverlässig möglich!**

**Eine Verbindung mit der AC ELWA-E ist nicht möglich, da diese nicht über Modbus RTU (RS485) Kommunikation verfügt!**

#### **1. Grundeinstellungen am my-PV Gerät**

Vor Inbetriebnahme lesen Sie bitte unbedingt die dem Gerät beiliegende Montageanleitung, sowie die online verfügbare Betriebsanleitung. Die AC•THOR Betriebsanleitung finden sie **[hier](https://www.my-pv.com/de/info/downloads?alias=AC%E2%80%A2THOR%20Betriebsanleitung)**. Die AC ELWA 2 Betriebsanleitung finden sie **[hier](http://www.my-pv.com/de/manuals/ac-elwa-2)**.

### **2. Kommunikation mit Qcells G3 (Modbus RTU)**

#### **In den Modbus Einstellungen am Qcells Wechselrichter muss die Baudrate auf 115200 eingestellt sein!**

Die Kombination mit Qcells wurde von my-PV mit Q.VOLT HYB-G3 5.0 kW 1P, Baudrate 115200 getestet.

Das my-PV Gerät wird mit dem Qcells G3 Wechselrichter direkt per dreipoliger Modbus RTU Verkabelung verbunden.

 $\mathcal{L}$  Geschirmte verdrillte Leitung verwenden und den Schirm an einem Ende auf Erde (GND) anschließen!

 $\overline{\Delta}$  RTU Bus mit einem 120 Ohm Abschlusswiderstand versehen!

Bei der Ansteuerung durch Modbus RTU kann beim AC•THOR die Betriebsart M7 nicht verwendet werden!

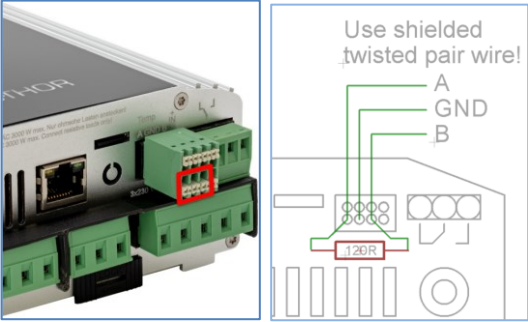

Drei Pins am 8-poligen Stecker des AC•THOR sind der Modbus RTU Kommunikationsanschluss. Beim AC•THOR ist der 120 Ohm Abschlusswiderstand nicht im Lieferumfang enthalten!

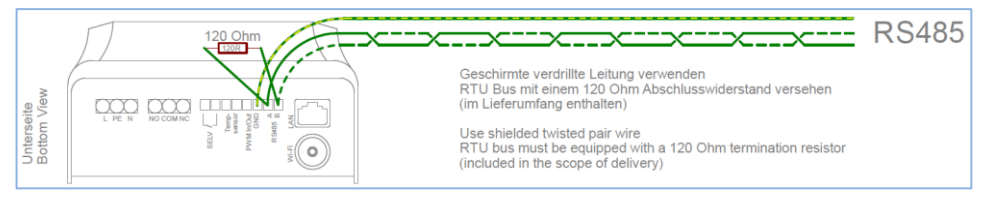

An der AC ELWA 2 ist der Anschluss durch RS485, A, B, GND gekennzeichnet.

#### **3. Einstellungen am my-PV Gerät**

Am Display ist die Steuerung "**Qcells (Modbus RTU)**" auszuwählen.

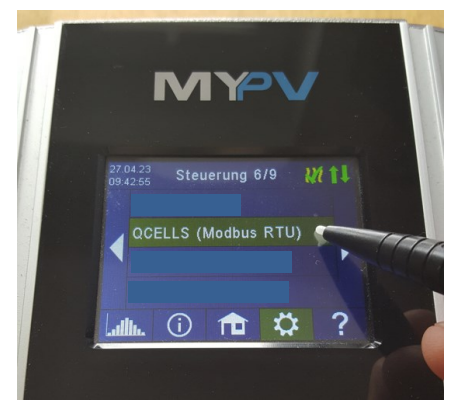

Alternativ können diese Einstellungen auch am Web-Interface vorgenommen werden. Dazu muss das my-PV Gerät noch zusätzlich in das lokale Netzwerk eingebunden werden.

Wenn sich ein Batteriespeicher im System befindet und dieser vorrangig beladen werden soll, dann sollte der "Zielwert der Regelung" auf -150 W eingestellt werden. Ansonsten empfehlen wir -50 W zu belassen.

Entsprechend der Anleitung des Testgeräts Q.VOLT HYB-G3 5.0 kW 1P ist die Belegung des Kommunikationsanschlusses ("COM PIN") zum Wechselrichter wie folgt vorzunehmen.

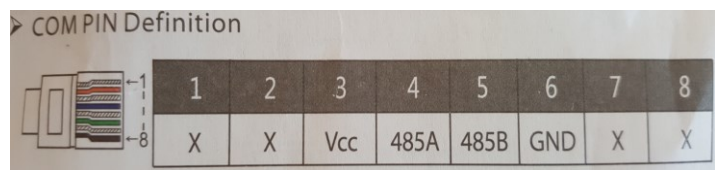

Kommunikationsanschluss am Q.VOLT HYB-G3 5.0 kW 1P (rote Markierung).

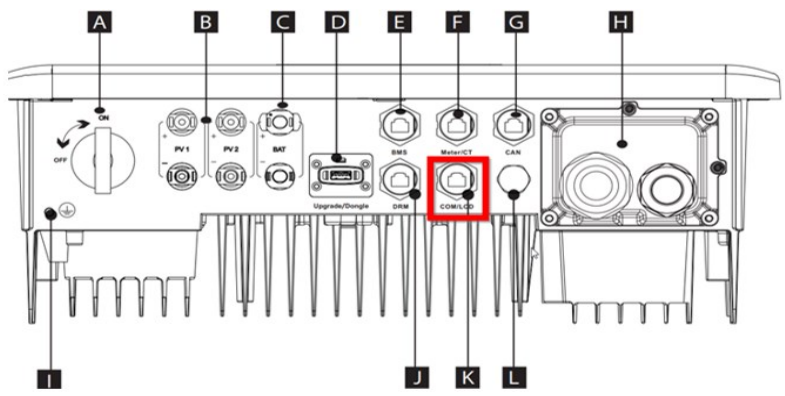

Für andere Qcells Typen als Q.VOLT HYB-G3 5.0 kW 1P ist der korrekte Kommunikationsanschluss gegebenenfalls der jeweiligen Anleitung von Qcells zu entnehmen.

#### **Die Kommunikationsverkabelung ist gemäß der Anleitung von Qcells zu konfektionieren! Wird ein Standard-CAT-Kabel verwendet, können Geräteschäden entstehen!**

Qcells hat das auch so vermerkt. Hier ein Beispiel:

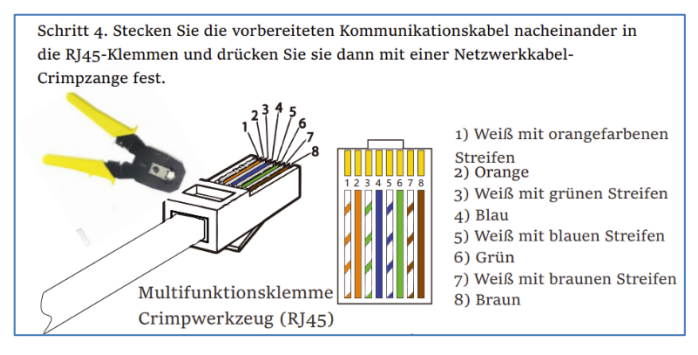

 $\mathbb{A}\$ Bei Ansteuerung durch einen Wechselrichter ist ein Einspeisezähler im System erforderlich. Die Abfrage des Wechselrichters liefert ansonsten keine Daten.

 $\mathcal{L}\!\mathbf{N}$  Wir bitten um Verständnis, dass my-PV für Produkte von Qcells keinen verbindlichen Support übernehmen kann. Fragen können Sie aber an den technischen Support von Qcells richten: **[support.components@q-cells.com](mailto:support.components@q-cells.com)**

# **4. Einstellungen am Qcells G3**

Die Kombination mit Qcells wurde von my-PV mit dem Wechselrichter Q.VOLT HYB-G3 5.0 kW 1P, Baudrate 115200 getestet.

Für diese Type sind die Kommunikationsparameter ab AC•THOR Firmware a0020700 voreingestellt.

Nach Information von Qcells unterstützen die G3-Geräte dieses Modbus RTU Protokoll.

my-PV GmbH Betriebsstrasse 12, 4523 Neuzeug www.my-pv.com

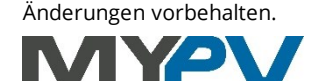